## **Overføring av data /eksport av av data via IMS Enterprise- format**

Hensikten er å overføre elever, lærere og grupper til et skoleadministrativt system eller LMS som Fronter, Its Learning eller evt andre mulige skolesystem som brukes i kommunene. Elevene og lærerne pleier å få en FEIDE-pålogging som kan benyttes i skolesektoren. Feide står for Felles Elektronisk IDentitet og er Kunnskapsdepartementets valgte løsning for sikker identifisering i utdanningssektoren. <https://feide.iktsenteret.no/om>

Fra Visma Voksenopplæring har man mulighet for filoverføring til LMS. Det gjør at LMS'ene kan oppdateres til enhver tid. Denne integrasjonen baserer seg på IMS Enterpriseformat, som er et standard xml-format i skolesektoren.

Man finner dette under Verktøy – Systeminnstillinger. Her kan man slå på eksport av IMS-fil.

# **EKSPORT IMS:**

Ved å velge verktøy/systeminnstillinger finner man fanens «Eksport IMS». Dette formatet benyttes til å legge ut opplysninger om personer som skal ha tilgang basert på bl.a. Feidepålogging til ulike læringssystem

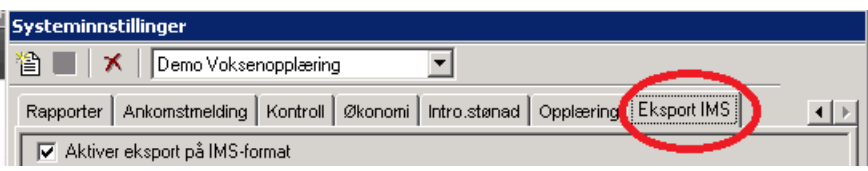

**NB! Endringer fra v 8.16.3** Man kan nå velge å ta med personer som ikke har gyldig fødselsnummer, Dnummer eller DUF-nummer i IMS-filen.

På fanen «Eksport-IMS» i Systeminnstillingene kan man angi om man ønsker å ta disse med. For disse personene vil da personens løpenummer settes inn i tagen «ID» under avsnitt «Source».

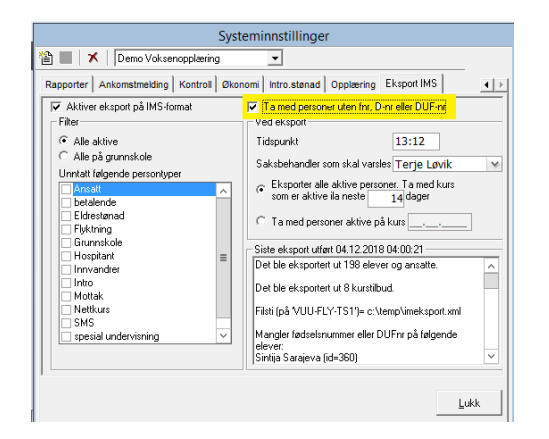

Når dere haker av for å aktivere eksport på IMS-format, vil løsningens applikasjonsserver sørger for at en xml-fil med opplysninger blir generert på det tidspunktet (kl.slett) som er oppgitt

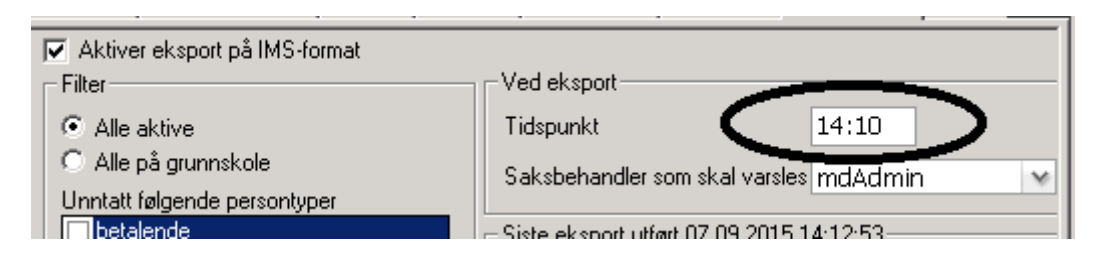

Fordelen er daglig å kunne oppdatere at elever og ansatte har en oppdatert påloggingsident. Dvs at når en elev slutter så har han/hun ikke lenger tilgang til kommunens andre læringssystemer

*NB!* Dette tidspunktet bør settes til ca 1 time før synkroniseringssyklusen til Identum begynner. Hør med [support@identum.no](mailto:support@identum.no) dersom du er usikker.

#### *Innformasjon som kreves reigistrert***:**

- Organisasjons nr ( Verktøy/ systeminnstillinger – Eier)

- Skole nr registreres ( Verktøy/systeminnstillinger – Kontroll)

- Saksbehandleren som skal varsles ( Verktøy/systeminnstillinger – Eksport IMS)

- «Alle aktive» eller bare « Alle på Grunnskole». Man kan også velgeom der er «grupper/ typer som ikke skal være med i filen av de som er aktiv

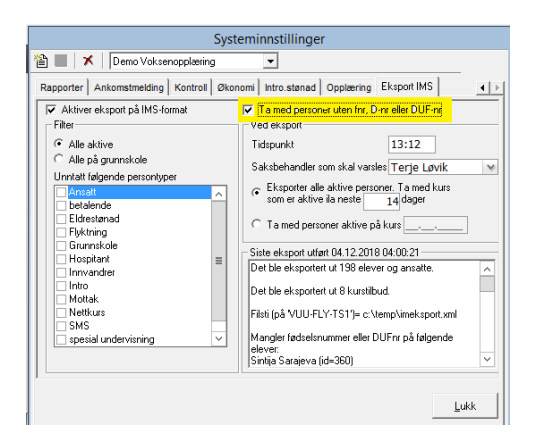

- Lærere/saksbehandlere som skal sendes over må være registrer i grunnregister under Opplæring / Ansatte med gyldig fødselsnr , type : Lærer , og være avhuket som aktiv

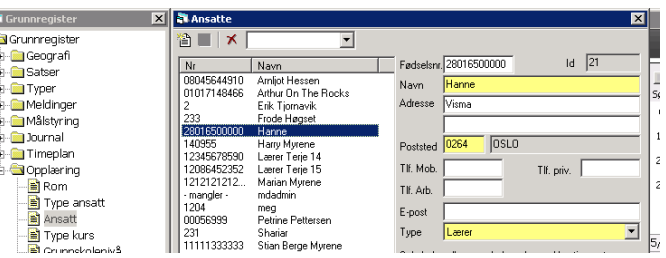

### *Eksporten kjører en gang i døgnet på et fastsatt tidspunkt :*

-Tidspunkt kan endres inn i Systeminnstillinger, fane "Eksport IMS«

#### *TEKNISK*:

Dette må selvsagt samkjøres med IKT slik at generert xml-fil tas inn i de løsningene som har behov for dette.

Sti i konfigfilen : imsFilsti: imFilsti= c.\Flyknting\ims\_Eksport\Eksport.xml

For å komme i gang tilbyr Visma Unique bistand fra teknisk konsulent for oppsett og konfigurering i teknisk miljø, og bistand fra fagkonsulent for oppsett og uttrekk i fagprogrammet.

Kontakt oss p[å support.vo@visma.no](mailto:support.vo@visma.no) for avtale